■WTW-ADSM62E アップデート方法

①始めにアップデートに使用する SD カードをフォーマットする必要がございます。 SD カードを PC に接続し、PC 上の操作でクイックフォーマットを行って下さい。 ※SD カードを PC に接続する場合は SD カードリーダー等が必要です。

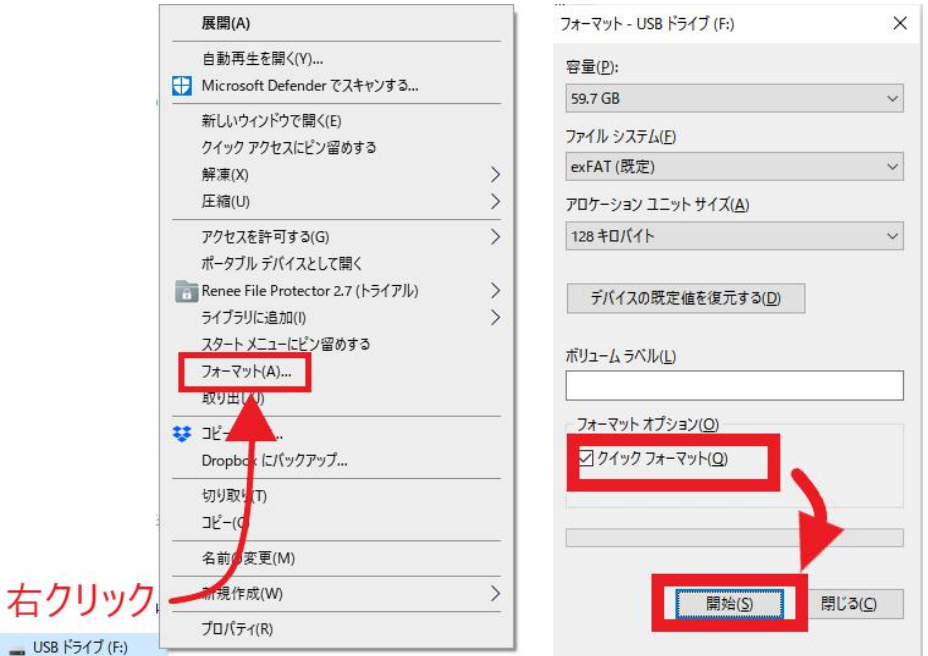

②ダウンロードしたアップデートファイルが ZIP ファイルとなっております。 ZIP ファイルを解凍しアップデートファイルのみを SD カードへ保存して下さい。

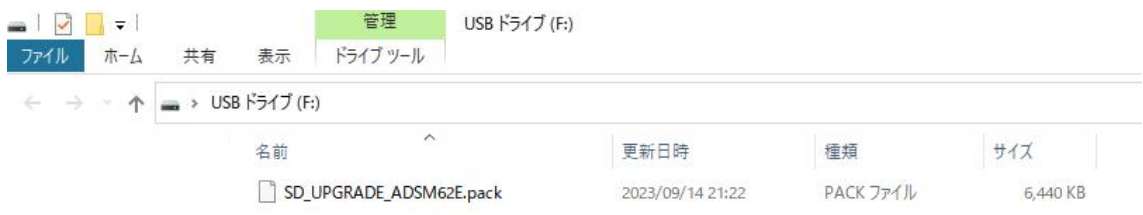

④WTW-ADSM62E 本体の電源を一度抜き、電源オフの状態にして下さい。

⑤SD カードを WTW-ADSM62E のスロット 1(下のスロット)に挿してください。 ※スロット 2 の場合はアップデートが出来ません。 電源を再投入し再起動を行います。

⑥アップデート画面になりますので少々お待ちください。

Current Firmware Version: MDJR.2.9.230419\_Release Upgrade Package Version: MDJ/R.2.9.230419\_Release

Start to upgrade the app!

⑦アップデート終了後、画面が動かない状態となりますので、電源を抜き、SD カードを取 り外してから再度録画機の電源を投入して下さい。

Current Firmware Version: MDVR.2.9.230419\_Release. Upgrade Package Version: MDJR.2.9.230419\_Release.

please reboot!

以上でアップデート完了となります。